# PokerGFX RFID Video Poker Table User Manual

#### **GameTracker**

- Supplement your video stream with live chip counts and hand histories with the GameTracker widget embedded in your website
- Social media buttons to share hands and direct more traffic to your website

#### **MultiGFX**

• Run unlimited multiple copies of PokerGFX from a single table, for multiple video streams each with their own individual graphics and stream delay settings (requires multiple PokerGFX licenses)

#### **Action Clock**

- Stand-alone, lightweight Windows app that is fully featured shot clock
- Integrates with PokerGFX to show the countdown timer on screen

### *System*

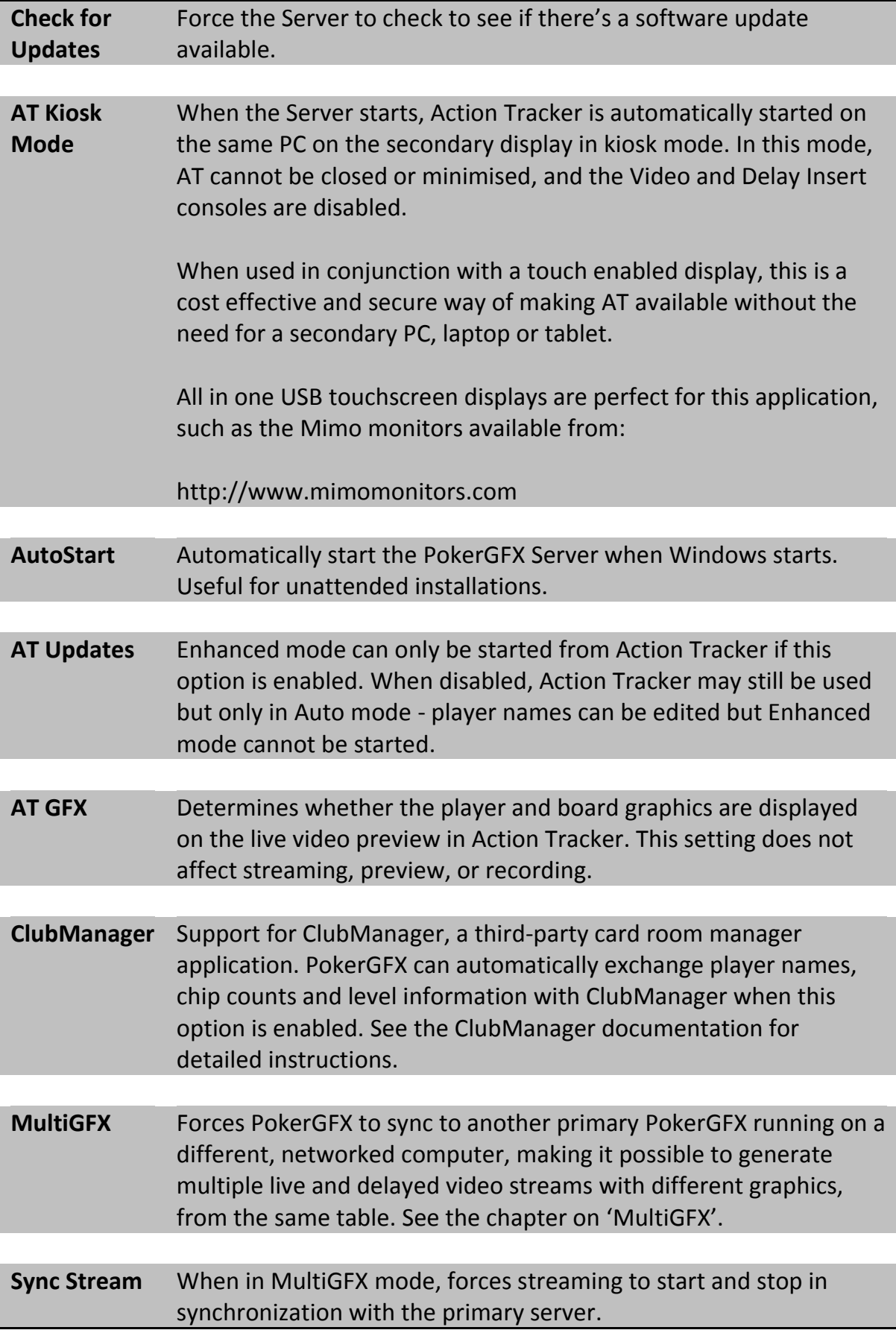

# MultiGFX – Multiple Video Streams

The MultiGFX feature allows you to generate multiple video streams simultaneously from a single RFID table, each with its own independent graphics, stream and video settings. A common use of this feature would be to produce a delayed stream with hole cards for a webcast, and a higher resolution live stream without hole cards, for display at the local venue.

This is achieved by running multiple copies of PokerGFX on separate computers which are networked together. Enabling the 'MultiGFX' option forces PokerGFX to use another running copy of PokerGFX as a data source instead of a physical RFID table.

To get started with a MultiGFX configuration, follow these steps:

- Connect the RFID table via USB and start PokerGFX normally (this will be the primary PokerGFX that controls the other secondary PokerGFXs.
- Ensure that both a table name and password have been configured in the primary PokerGFX.
- Start PokerGFX on another computer (the secondary PokerGFX) that is networked on the same Local Area Network as the primary PokerGFX.
- Ensure the table name and password settings in the secondary PokerGFX match the settings configured in the primary PokerGFX.
- Enable the 'MultiGFX' check box (on the secondary server only, not the primary). The table USB icon will indicate a link symbol.

The table USB icon should turn green, indicating the link is now active. Any game event that occurs in the primary PokerGFX will be transmitted to the secondary PokerGFX, as if the secondary were directly connected to the RFID table itself.

You can now modify any settings in the secondary PokerGFX to customize the secondary stream as required, including when to show hole cards, graphics 'skin' (PRO version only), video resolution and stream delay (or none, if you want a live stream).

## *Limitations and requirements for MultiGFX mode*

- Action Tracker won't connect to a secondary PokerGFX. Action Tracker always connects to the primary PokerGFX and all player actions are propagated to the secondaries from the primary. Manual control of graphics via Action Tracker is also propagated (for example displaying a player Leaderboard graphic).
- Only game data is transmitted to the secondaries over the network. The background video must be fed separately to each secondary. This means the video and camera input settings will usually be different on each secondary. Here are two common scenarios:

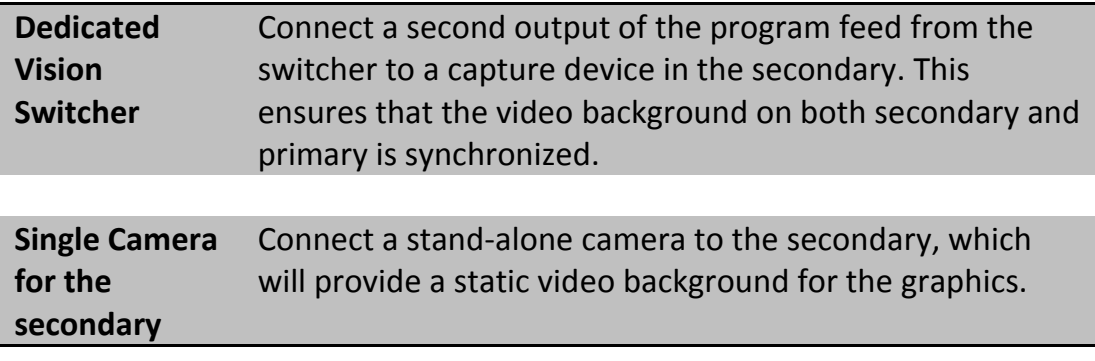

- Each copy of PokerGFX requires a separate computer. It's not possible to run both primary and secondary on the same physical computer.
- All primary and secondary computers must be networked on the same Local Area Network.
- There is no limit to the number of secondaries that can be connected to a primary; it would be possible for example to run 100 secondaries simultaneously from a single table, each generating a unique video stream with different resolutions, graphics settings and delays.
- The primary and all secondaries must be the same version of PokerGFX.
- Each copy of PokerGFX must be separately licensed. A separate software-only license is required for each secondary. The software-only license is provided on a USB security key, which must be plugged directly into the secondary computer.